Priručnik za program Computer Setup (F10) – modeli serije dc5700

HP Compaq poslovno računalo

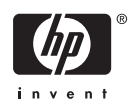

© Copyright 2006 Hewlett-Packard Development Company, L.P. Sve informacije sadržane u ovom dokumentu podložne su promjenama bez prethodne najave.

Microsoft i Windows zaštitni su znaci tvrtke Microsoft Corporation u Sjedinjenim Američkim Državama i ostalim državama.

Jedina jamstva za HP-ove proizvode navedena su u izričitim uvjetima ograničenih jamstava priloženima uz te proizvode. Ništa ovdje spomenuto ne smije se smatrati dodatnim jamstvom. HP nije odgovoran za tehničke pogreške ili pogreške pri uređivanju, niti za propuste sadržane u ovom tekstu.

Ovaj dokument sadrži patentirane informacije koje su zaštićene autorskim pravima. Nijedan dio ovog dokumenta ne smije se fotokopirati, reproducirati, niti prevoditi na drugi jezik bez prethodnog pisanog odobrenja tvrtke Hewlett-Packard.

#### **Priručnik za uslužni program Computer Setup (F10)**

HP Compaq poslovno računalo

Prvo izdanje (rujan 2006.)

Broj dokumenta: 433914-BC1

### **O ovom priručniku**

Ovaj priručnik pruža informacije o korištenju pomoćnog programa Computer Setup. Ovaj se alat koristi za promjenu konfiguracije i mijenjanje zadanih odrednica računala, kod ugradnje novog hardvera ili u svrhu održavanja.

ΛN

**UPOZORENJE!** Ovako obilježeni tekst ukazuje da nepridržavanje uputa može za posljedicu imati tjelesne ozljede ili gubitak života.

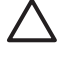

**OPREZ** Ovako obilježeni tekst ukazuje da nepridržavanje uputa može za posljedicu imati oštećenje opreme ili gubitak podataka.

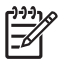

**Napomena** Ovako obilježeni tekst sadrži važne dodatne informacije.

# **Sadržaj**

#### Pomoćni program Computer Setup (F10)

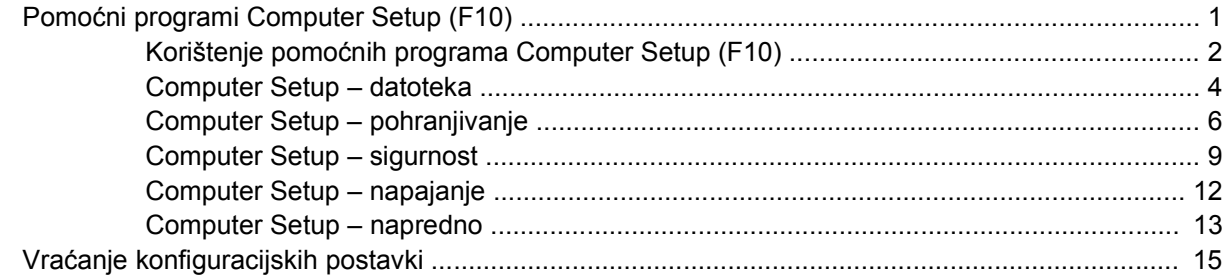

# <span id="page-6-0"></span>**Pomoćni program Computer Setup (F10)**

# **Pomoćni programi Computer Setup (F10)**

Computer Setup možete koristiti za sljedeće:

- **•** Promjenu tvornički zadanih postavki.
- **Namještanje datuma i vremena sustava.**
- Namještanje, prikaz, promjenu ili potvrdu konfiguracije sustava, zajedno s postavkama procesora, grafike, memorije, zvuka, medija za pohranu, komunikacija i ulaznih uređaja.
- Izmjenu redoslijeda pokretanja uređaja za pokretanje kao što su diskovi, disketni pogoni, optički pogoni ili USB flash medijski uređaji.
- Omogućavanje brzog pokretanja (Quick Boot), koje je brže od potpunog pokretanja (Full Boot), ali ne izvodi sve dijagnostičke provjere kao potpuno pokretanje. Sustav možete postaviti da se:
	- uvijek brzo pokreće (Quick Boot ) (zadana postavka),
	- povremeno potpuno pokreće (Full Boot) (od svakih 1 do 30 dana), ili
	- uvijek potpuno pokreće.
- Da biste promijenili stanje prikaza poruka o samoprovjeri pri pokretanju (POST), odaberite Post Messages Enabled (Omogućene POST poruke) ili Disabled (Onemogućene). Post Messages Disabled sprječava prikaz većine POST poruka, poput brojanja memorije, naziva proizvoda i ostalih tekstualnih poruka nevezanih uz greške. Ako se dogodi POST pogreška, ona će se prikazati na zaslonu bez obzira na odabrani način. Ako želite ručno prijeći u način rada Post Messages Enabled (Omogućene POST poruke) tijekom samoprovjere, pritisnite bilo koju tipku (osim tipki od F1 do F12).
- Odrediti oznaku vlasništva (Ownership Tag), tekst koji se prikazuje pri svakom uključivanju ili ponovnom pokretanju sustava.
- Unos oznake modela ili identifikacijskog broja koji je tvrtka dodijelila ovome računalu.
- Omogućivanje traženja lozinke za pokretanje tijekom ponovnog pokretanja sustava (pokretanja bez isključivanja), kao i tijekom uključivanja.
- Zadavanje lozinke za postavljanje koja upravlja pristupom pomoćnom programu Computer Setup (F10) i postavkama opisanima u ovome odjeljku.
- Osiguravanje integriranih ulazno-izlaznih funkcija, što uključuje serijske, USB ili paralelne priključnice, zvuk i ugrađenu mrežnu karticu, na način da se mogu koristiti tek kad su neosigurani.
- Omogućivanje i onemogućivanje pokretanja s prijenosnog medija.
- <span id="page-7-0"></span>● Omogućivanje i onemogućivanje mogućnosti pisanja na disketu (ako je podržano hardverom).
- Rješavanje uočenih pogrešaka u konfiguraciji sustava koje nije automatski riješila samoprovjera pri pokretanju (POST).
- Dupliciranje postavki sustava spremanjem informacija o konfiguraciji na disketu i njihovim vraćanjem na jedno ili više računala.
- Izvođenje samoprovjere na određenome ATA disku (ako je podržano hardverom).
- Omogućavanje ili onemogućavanje zaštite DriveLock (ako je pogon podržava).

### **Korištenje pomoćnih programa Computer Setup (F10)**

Programu Computer Setup može se pristupiti samo uključivanjem računala ili njegovim ponovnim pokretanjem. Za pristup izborniku programa Computer Setup provedite ove korake:

- **1.** Uključite ili ponovno pokrenite računalo. Ako ste u OS Microsoft Windows, pritisnite **Start** > **Shut Down (Isključi računalo)** > **Restart (Ponovno pokretanje)**.
- **2.** Čim se računalo uključi i žaruljica monitora postane zelena, pritisnite i držite tipku F10 za ulazak u Computer Setup. Ako je potrebno, za izlaz iz zaslona s naslovom pritisnite tipku Enter.

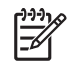

**Napomena** Ako ne pritisnete tipku F10 u odgovarajućem trenutku, morate ponovno pokrenuti računalo i, kada žaruljica monitora postane zelena, pritisnuti i držati tipku F10 za pristup programu.

- **3.** S popisa odaberite željeni jezik i pritisnite tipku Enter.
- **4.** Na izborniku Computer Setup-a nalazi se pet naslova: File (Datoteka), Storage (Pohrana), Security (Sigurnost), Power (Napajanje) i Advanced (Napredno).
- **5.** Koristite tipke sa strelicama (lijevo i desno) za odabir odgovarajućeg naslova. Koristite tipke sa strelicama (gore i dolje) za odabir mogućnosti koju želite i pritisnite tipku Enter. Da biste se vratili na izbornik programa Computer Setup, pritisnite tipku Esc.
- **6.** Da biste proveli i spremili promjene, odaberite **File (Datoteka)** > **Save Changes and Exit (Spremi promjene i izađi)**.
	- Ako ste izvršili promjene koje ne želite provesti, odaberite **Ignore Changes and Exit (Zanemari promjene i izađi)**.
	- Da biste se vratili na tvorničke ili prethodno spremljene zadane postavke (neki modeli), odaberite **Apply Defaults and Exit (Provedi zadano i izađi)**. Ta će mogućnost vratiti tvornički zadane postavke sustava.

**OPREZ** NEMOJTE isključivati računalo dok BIOS sprema promjene programa Computer Setup (F10) jer bi se CMOS mogao poremetiti. Sigurno je isključiti računalo samo nakon izlaska iz zaslona F10 Setup.

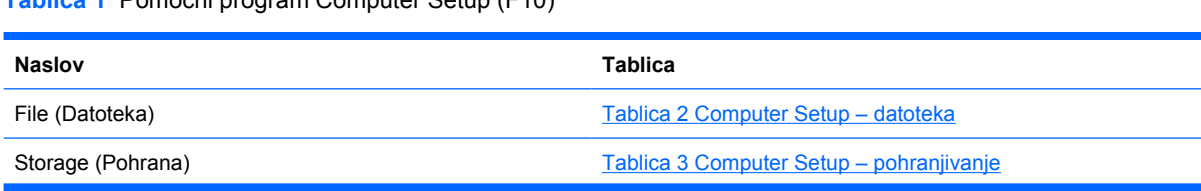

**Tablica 1** Pomoćni program Computer Setup (F10)

#### **Tablica 1** Pomoćni program Computer Setup (F10) (Nastavak)

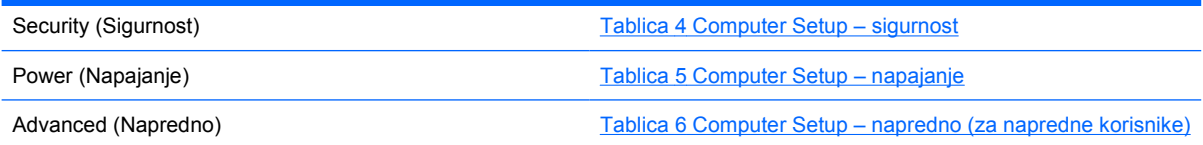

# <span id="page-9-0"></span>**Computer Setup – datoteka**

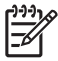

**Napomena** Podrška za neke mogućnosti programa Computer Setup može biti drugačija, ovisno o konfiguraciji hardvera.

#### **Tablica 2** Computer Setup – datoteka

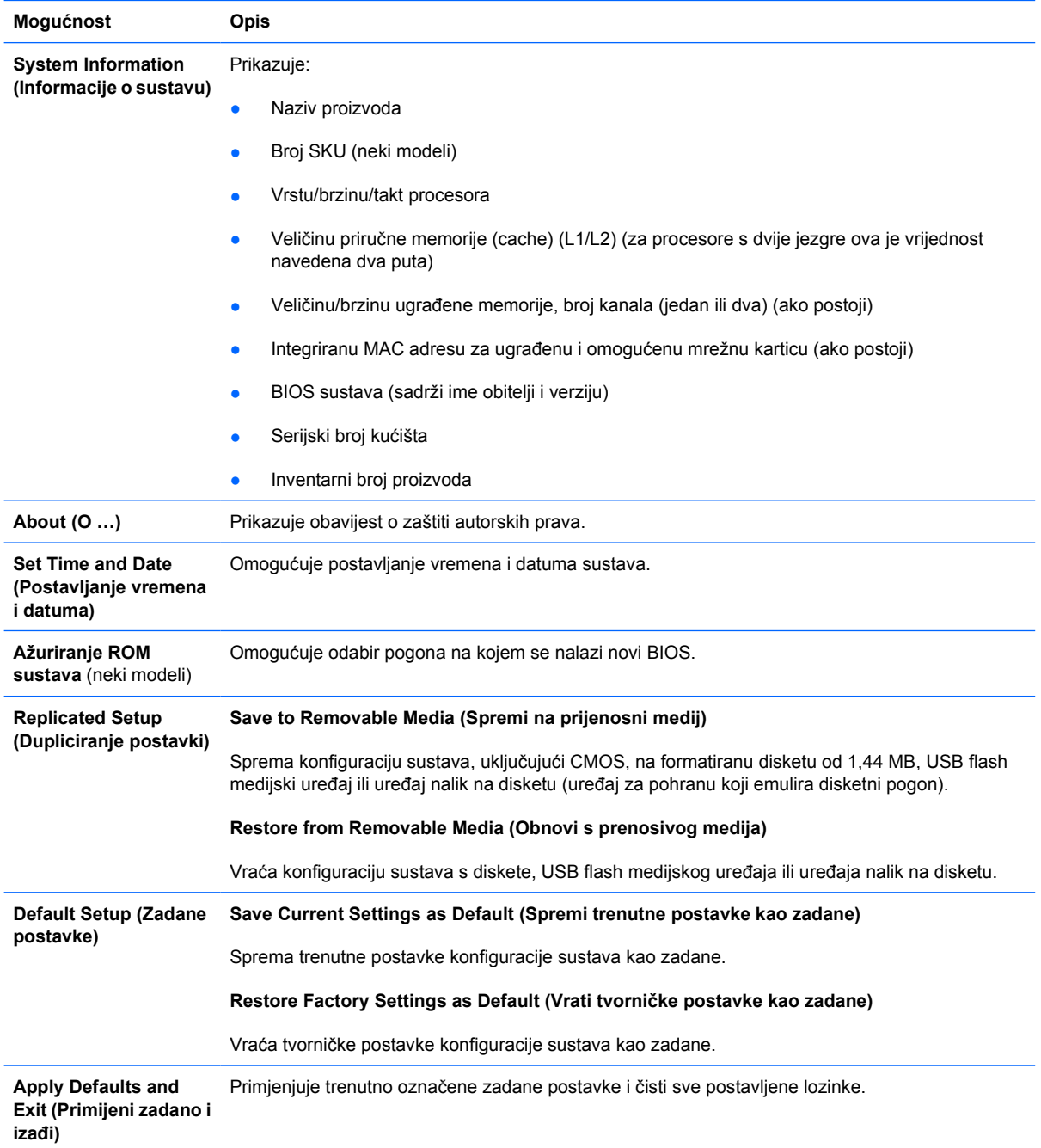

**Tablica 2** Computer Setup – datoteka (Nastavak)

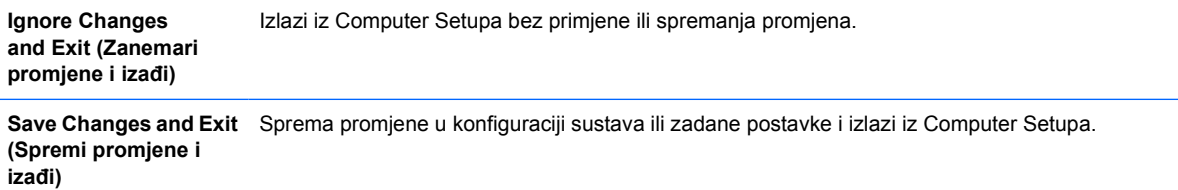

# <span id="page-11-0"></span>**Computer Setup – pohranjivanje**

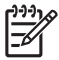

**Napomena** Podrška za neke mogućnosti programa Computer Setup može biti drugačija, ovisno o konfiguraciji hardvera.

#### **Tablica 3** Computer Setup – pohranjivanje

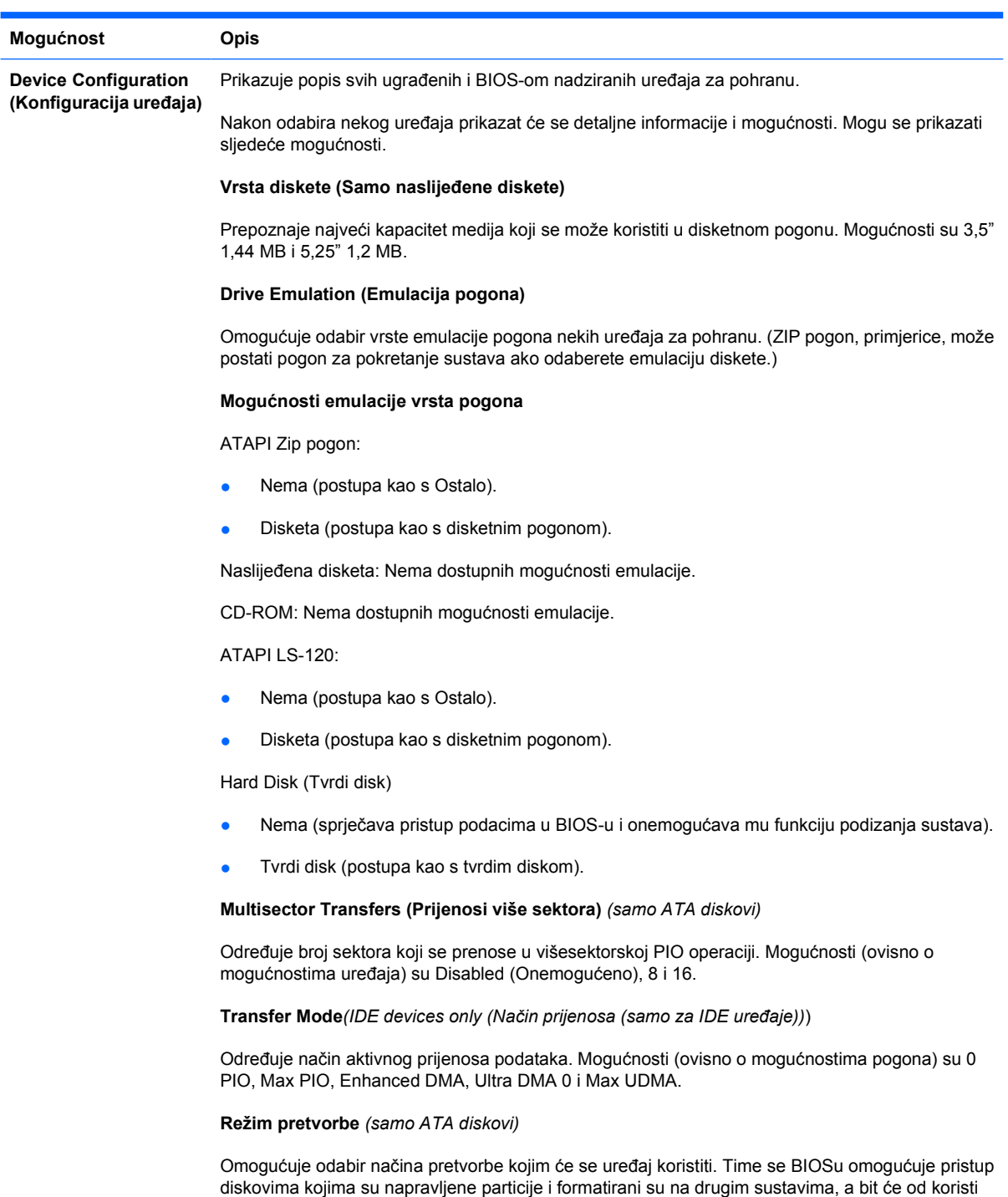

korisnicima starijih verzjia UNIX (npr. SCO UNIX verzija 3.2). Mogućnosti su Automatic, Bit-Shift,

LBAAssisted, User i None.

#### **Tablica 3** Computer Setup – pohranjivanje (Nastavak)

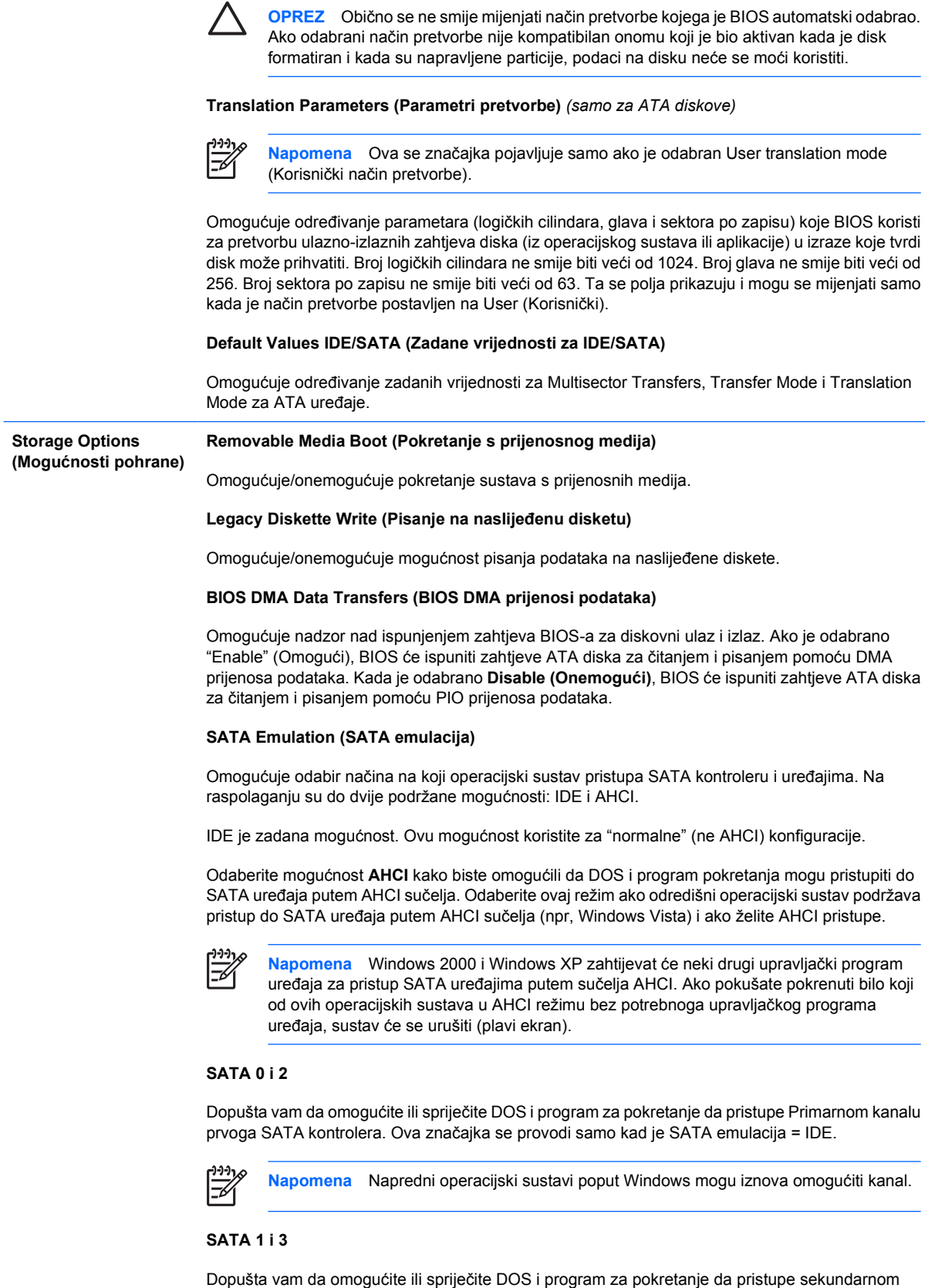

kanalu prvog SATA kontrolera. Ova značajka se provodi samo kad je SATA emulacija = IDE.

#### **Tablica 3** Computer Setup – pohranjivanje (Nastavak)

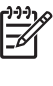

**Napomena** Napredni operacijski sustavi poput Windows mogu iznova omogućiti kanal.

#### **SATA 4** (neki modeli)

Dopušta vam da omogućite ili spriječite DOS i program za pokretanje da pristupe primarnom kanalu drugog SATA kontrolera. Ova značajka se provodi samo kad je SATA emulacija = IDE.

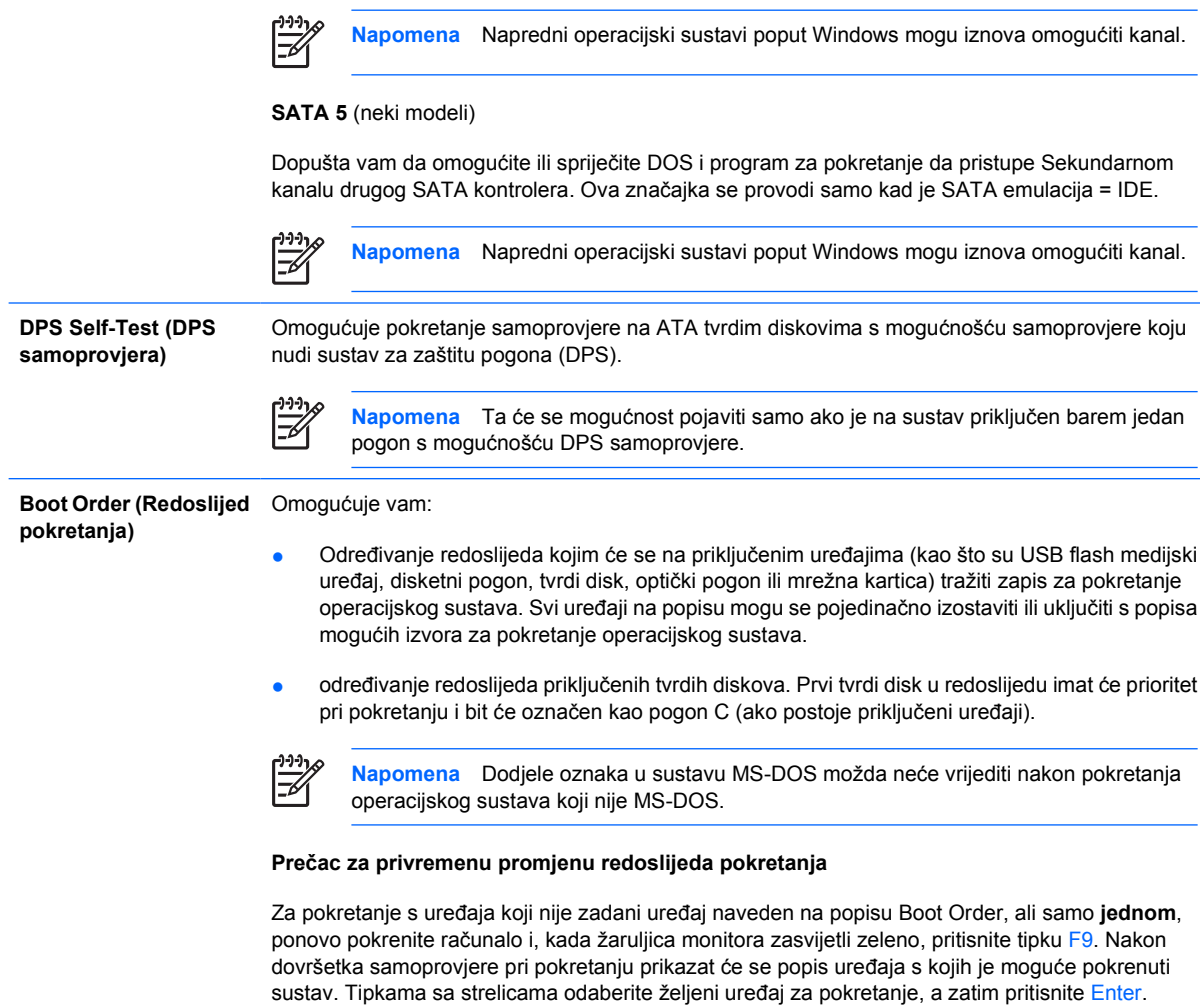

Računalo se pokreće s odabranog uređaja samo ovaj put.

# <span id="page-14-0"></span>**Computer Setup – sigurnost**

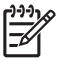

**Napomena** Podrška za neke mogućnosti programa Computer Setup može biti drugačija, ovisno o konfiguraciji hardvera.

#### **Tablica 4** Computer Setup – sigurnost

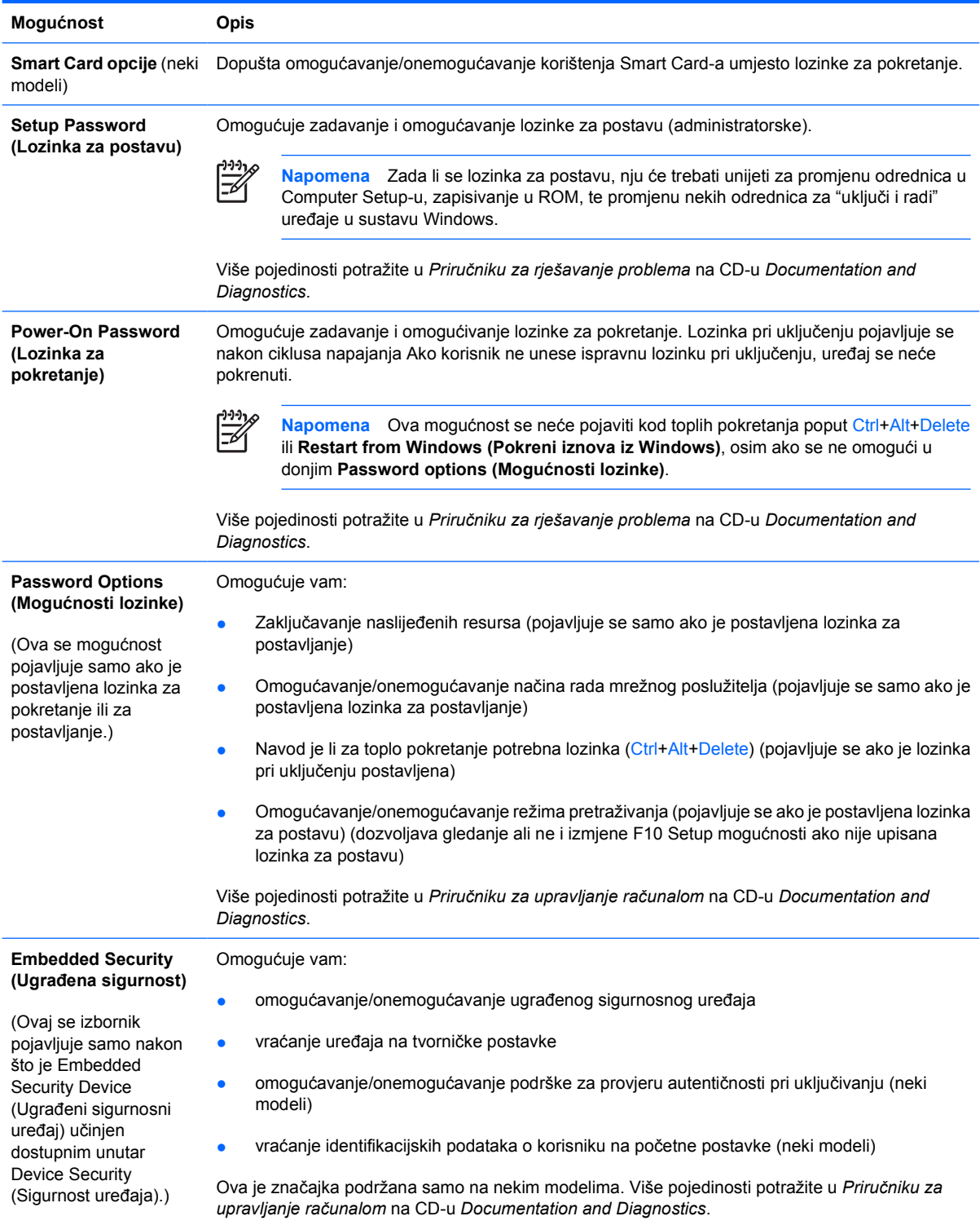

#### **Tablica 4** Computer Setup – sigurnost (Nastavak)

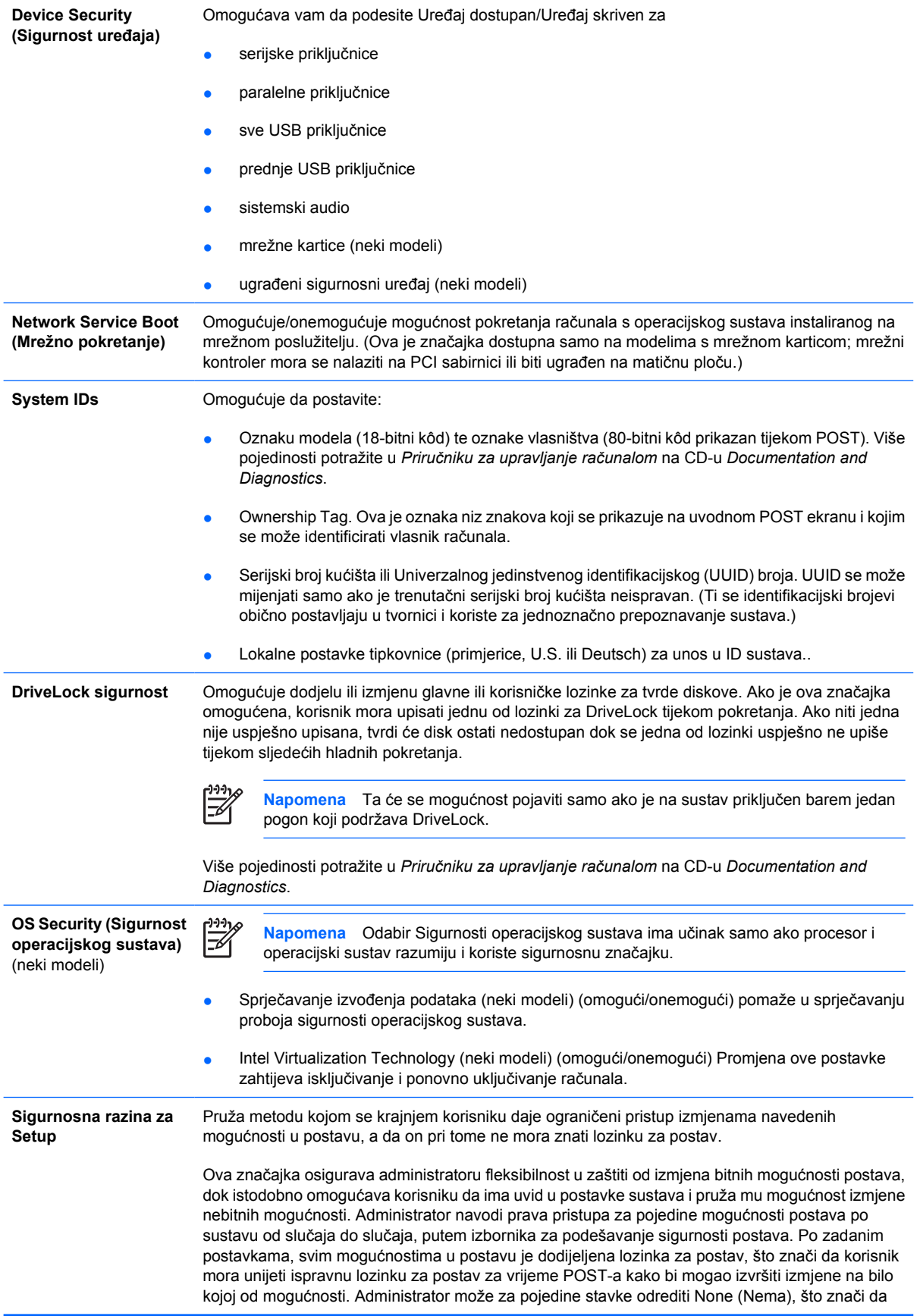

korisnik može vršiti izmjene za navedene mogućnosti svaki put kad pristupi postavu putem neispravne lozinke. Izbor, None (Nema), bit će zamijenjen lozinkom za pokretanje ako je lozinka za pokretanje omogućena.

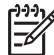

**Napomena** Postavljanje režima za pretraživanje mora biti podešeno na Enable (Omogući) kako bi korisnik mogao ući u postav, a da mu lozinka za postav nije poznata.

# <span id="page-17-0"></span>**Computer Setup – napajanje**

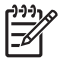

**Napomena** Podrška za neke mogućnosti programa Computer Setup može biti drugačija, ovisno o konfiguraciji hardvera.

**Tablica 5** Computer Setup – napajanje

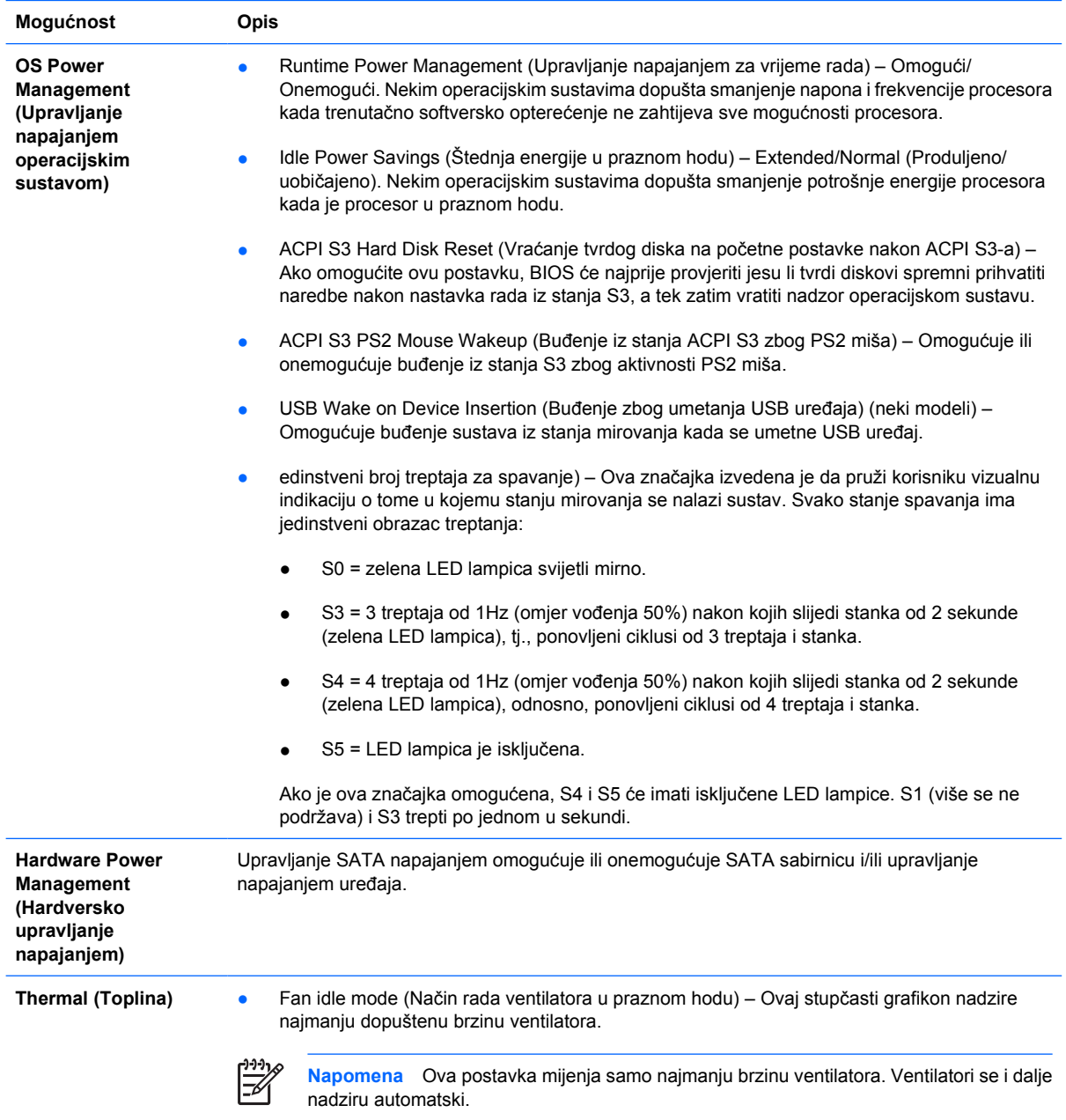

# <span id="page-18-0"></span>**Computer Setup – napredno**

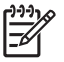

**Napomena** Podrška za neke mogućnosti programa Computer Setup može biti drugačija, ovisno o konfiguraciji hardvera.

**Tablica 6** Computer Setup – napredno (za napredne korisnike)

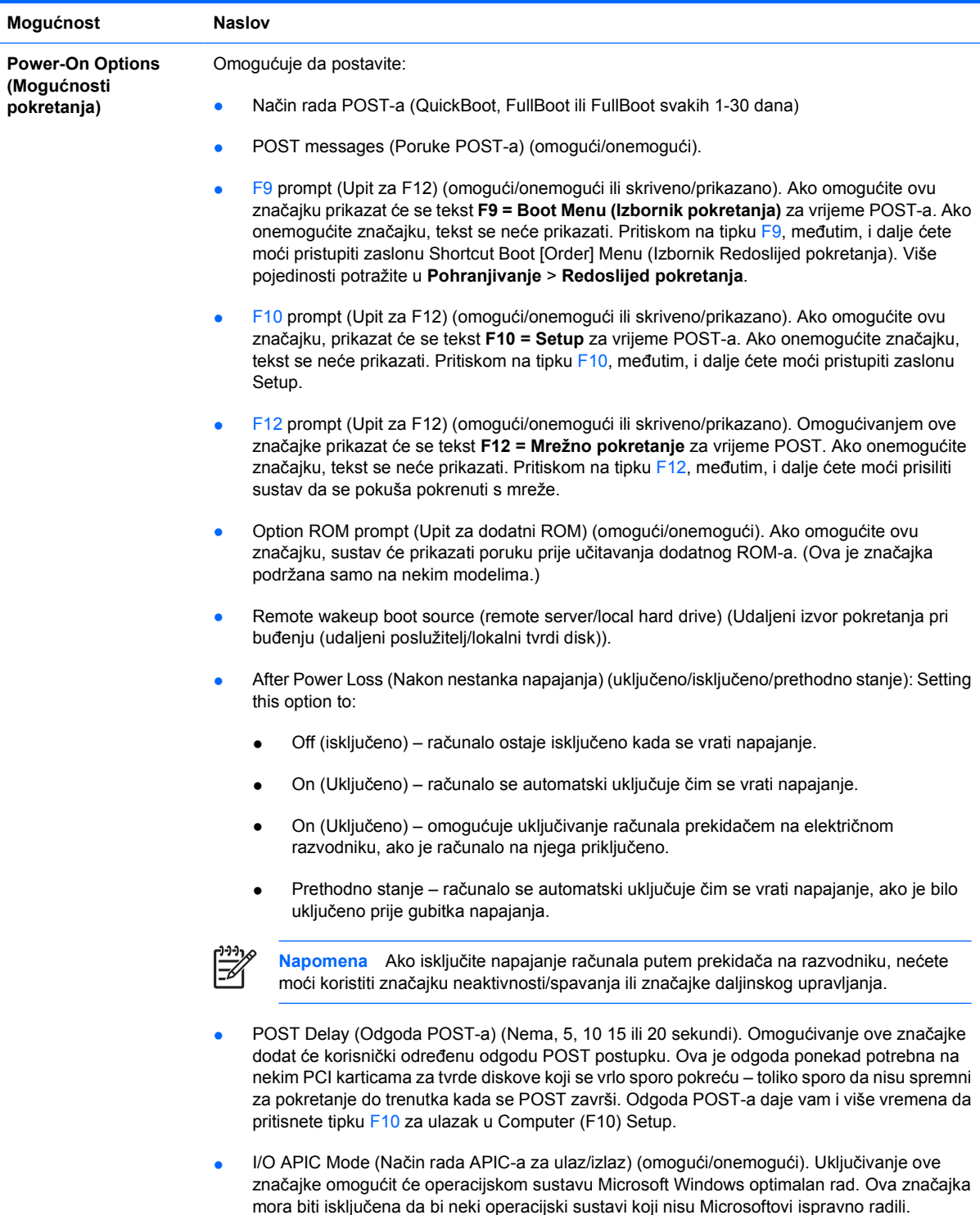

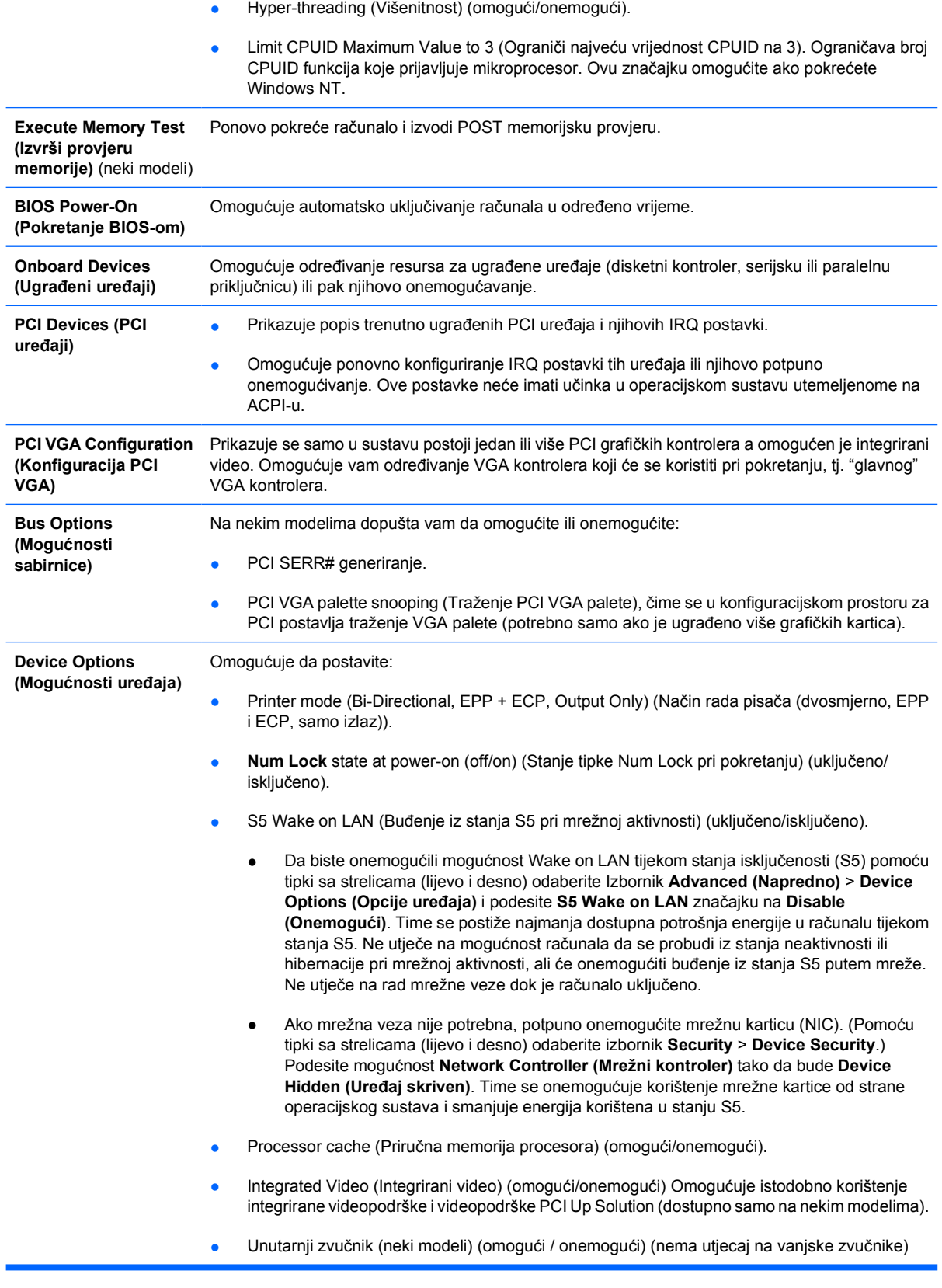

- <span id="page-20-0"></span>● Monitor Tracking (Evidentiranje monitora) (omogući/onemogući). Omogućuje BIOS-u spremanje informacija o monitoru.
- NIC PXE Option ROM Download (Preuzimanje NIC PXE dodatnog ROM-a) (omogući/ onemogući). BIOS sadrži ugrađeni dodatni ROM za NIC da bi računalu omogućio pokretanje putem mrežnog PXE poslužitelja. Ta se mogućnost obično koristi za preuzimanje tvrtkinog zapisa za pokretanje na disk. Dodatni ROM za NIC zauzima manje od 1 MB memorijskog prostora, koji se obično naziva DCH (DOS Compatibility Hole – otvor za kompatibilnost s DOSom) prostor. Taj je prostor ograničen. Ova F10 mogućnost dopušta korisnicima onemogućivanje preuzimanja spomenutog ugrađenog dodatnog ROM-a za NIC i tako osigurava više DCH prostora za dodatne PCI kartice koje možda trebaju prostor za dodatni ROM. Po zadanome je dodatni ROM za NIC omogućen.

# **Vraćanje konfiguracijskih postavki**

Ovaj način oporavka zahtijeva da prvo izvršite naredbu **Save to Removable Media (Spremanje na prenosivi medij)** putem programa Computer Setup (F10) Utility prije nego je potrebno pokrenuti **Restore (Oporavak)**. (Pogledajte [Save to Removable Media \(Spremi na prijenosni medij\)](#page-9-0) u Computer Setupu – tablica datoteka.)

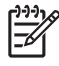

**Napomena** Preporučeno je spremiti svaku promjenu konfiguracije računala na disketu, USB flash medijski uređaj ili uređaj nalik na disketu (uređaj za pohranu koji emulira disketni pogon) i pohraniti disketu ili uređaj za moguću buduću uporabu.

Da biste oporavili konfiguraciju, umetnite disketu, USB flash medijski uređaj ili drugi medij za pohranu koji emulira disketu s pohranjenom konfiguracijom te programom Computer Setup (F10) pokrenite naredbu **Restore from Removable Media (Oporavi s prijenosnog medija).** (Pogledajte [Restore from](#page-9-0) [Removable Media \(Obnovi s prenosivog medija\)](#page-9-0) u Computer Setup – tablica datoteka.)